*Polski Przegląd Kartograficzny Tom 45, 2013, nr 4, s. 317–333*

ANNA DĘBOWSKA Instytut Geodezji i Kartografii, Warszawa adebowska@gmail.com JOLANTA KORYCKA-SKORUPA Katedra Kartografii Uniwersytetu Warszawskiego j.skorupa@uw.edu.pl

# **Możliwości opracowania map w programie MapInfo Professional 10.5 z wykorzystaniem wybranych metod prezentacji kartograficznej**

Zarys treści. W artykule zanalizowano i oceniono możliwości opracowania map z zastosowaniem wybranych form prezentacji kartograficznej w jednym z programów typu GIS – MapInfo Professional. Kolejno omówiono opracowane w programie mapy kropkowe, izoliniowe, sygnaturowe, chorochromatyczne oraz mapy zasięgów. Podjęto próbę zweryfikowania poprawności rozwiązań metodycznych zastosowanych w programie i opisanych w podręcznikach użytkownika programu MapInfo.

Słowa kluczowe: MapInfo, GIS, metoda i forma prezentacji kartograficznej, metoda kropkowa, metoda izolinii, metoda sygnaturowa, metoda chorochromatyczna, metoda zasięgów

## **1. Wstęp**

Powszechność wykorzystania programów typu GIS nie budzi wątpliwości. Z opracowaniem mapy lub innej prezentacji graficznej może zmierzyć się niemal każdy, kto potrafi posługiwać się komputerem i wyrazi chęć "poeksperymentowania" możliwościami programu. W poprzednim numerze "Polskiego Przeglądu Kartograficznego" (2013, nr 3) poddano ocenie możliwości prezentacji kartogramicznej i kartodiagramicznej w programie MapInfo 10.5. W niniejszym artykule omówione zostaną pozostałe metody prezentacji kartograficznej. Przyjrzymy się możliwościom opracowania w programie MapInfo<sup>1</sup> mapy kropkowej, izoliniowej, sygnaturowej, chorochromatycznej oraz mapy zasięgów. Mapy poddane zostaną ocenie z punktu widzenia metodycznej poprawności prezentacji.

#### **2. Metoda kropkowa**

Jedną z metod służących ilościowej prezentacji zjawisk jest metoda kropkowa. Stosowana jest do przedstawienia rozmieszczenia zjawisk, np. rozmieszczenia ludności, obszarów hodowli, zasiewów itp. (K.A. Saliszczew 2003). "W metodzie kropkowej wielkość zjawiska i jego rozmieszczenie przedstawiają nie poszczególne kropki, lecz zbiór kropek na danym obszarze" (L. Ratajski 1989, s. 112). Najczęściej stosowanym znakiem jest mała czarna kropka, nie ma jednak przeszkód, aby na mapie zastosować kolorowe kwadraty, trójkąty, sześcioboki albo inne znaki.

Przedstawiona w poprzednim artykule (A. Dębowska, J. Korycka-Skorupa 2013) klasyfikacja metod prezentacji, przyjęta w programie Map-Info, jest zdecydowanie odmienna od tej, która stosowana jest w polskiej kartografii. Odmienność ta wynika po części z przyjęcia terminologii kartograficznej stosowanej w Stanach Zjednoczonych (T.A. Slocum i inni 2010, A.H. Robinson i inni 1995), gdzie opracowany był program MapInfo Professional. Jest ona również spowodowana pewnymi nieścisłościami terminologicznymi, wynikającymi zapewne z małego udziału kartografów w przygotowywaniu oprogramowania.

Wśród metod wymienionych w programie pojawia się tzw. *metoda gęstości kropek* (*Dot density*), która jak by się mogło wydawać jest odpowiednikiem metody kropkowej. Próby pracy w programie, możliwości ustawień, jakie oferuje on w tej metodzie oraz sposób jej opisu w podręcznikach użytkownika (2008, 2010) skłoniły nas jednak do przyjrzenia się krytycznie tej prezentacji.

<sup>&</sup>lt;sup>1</sup> W tekście przeważnie posługujemy się nazwami skróconymi: MapInfo oraz MapInfo Professional, zawsze jednak chodzi o wersję 10.5.

Opracowanie mapy kropkowej związane jest z zastosowaniem danych ilościowych. W tej prezentacji niezwykle istotny jest odpowiedni dobór wagi i wielkości kropki (*Wprowadzenie…* 2006). W programie MapInfo użytkownik może zmieniać automatycznie przypisane kropkom cechy: wartość, kształt, rozmiar oraz barwę (ryc. 1). W *Podręczniku użytkownika MapInfo* 

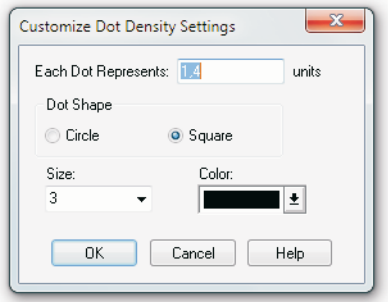

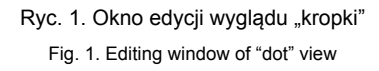

*Professional 9.5* (2008, s. 356) można przeczytać, że "poszczególne kropki reprezentują wartości danych dotyczących obszarów lub regionów, a łączna liczba kropek w regionie reprezentuje wartości danych dla tego regionu". Niestety, ani w programie, ani w przewodniku nie można znaleźć informacji na temat sposobu obliczania domyślnie ustawianej wagi kropki.

Kropki powinny być rozmieszczone na mapie tak, aby jak najlepiej pokazywały zarówno rozmieszczenie zjawiska, jak i różnice w jego natężeniu na prezentowanym obszarze. Biorąc to pod uwagę L. Ratajski (1989) wyróżnił dwa sposoby rozmieszczenia kropek: sposób topograficzny i kartogramiczny.

Pierwszy z nich wyraża rozmieszczenie zjawiska na danym obszarze poprzez odpowiadające mu rozmieszczenie kropek na mapie (L. Ratajski 1989). Taki sposób przedstawiania danych powszechnie uważany jest za trudny do zautomatyzowania, gdyż każdorazowo wymaga indywidualnego podejścia. Brak odpowiedniego algorytmu opracowania w MapInfo trudno więc uznać za wadę. Poprawną mapę z kropkami rozmieszczonymi topograficznie można tu opracować tylko w taki sposób, jak robi się to za pomocą programów graficznych

– poprzez ręczne wstawianie i rozmieszczanie kropek. Jedynym ułatwieniem podczas takiego opracowywania mapy kropkowej w programie jest możliwość wczytania gotowych (o ile redaktor mapy dysponuje taką bazą) elementów podkładu (np. rzek, lasów itp.), które mają ułatwić właściwe ręczne rozmieszczanie kropek.

Drugi sposób rozmieszczania kropek – kartogramiczny – "polega na równomiernym i regularnym rozmieszczeniu kropek w granicach danej jednostki terytorialnej" (L. Ratajski 1989, s. 113). Takiej możliwości w programie MapInfo nie ma, a autorzy *Przewodnika użytkownika MapInfo* (2008, s. 357) podkreślają, że "rozmieszczenie kropek wewnątrz regionu jest przypadkowe" (ryc. 2).

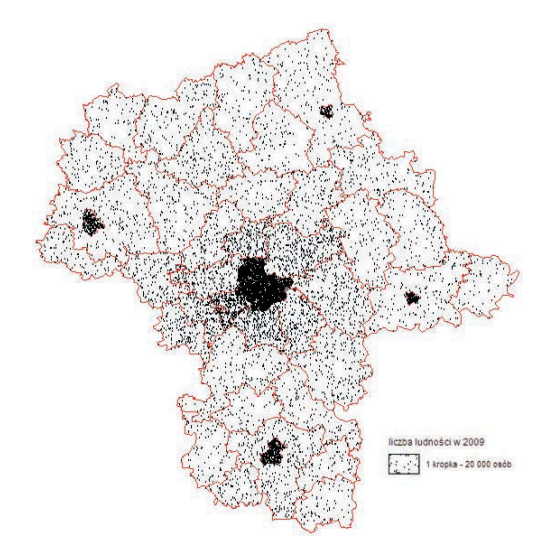

Ryc. 2. Losowe rozmieszczenie kropek na prezentacji opracowanej za pomocą *metody gęstości kropek* przy przyjęciu powiatów za pola podstawowe, do których odniesione są dane. Niepoprawność prezentacji jest ewidentna

Fig. 2. Random dot distribution on a map elaborated by the dot density method after assuming that districts are basic space units, to which data relates; the incorrectness of the map is obvious

Zatem nie jest to mapa kropkowa w takim rozumieniu, w jakim opisuje się ją w polskiej literaturze z zakresu metodyki kartograficznej. Nie jest to również kartogram kropkowy, w którym kropki powinny być rozmieszczone regularnie. Jest to prezentacja, która nie znajduje logicznego uzasadnienia.

Przyjęte jest, że w objaśnieniu mapy kropkowej przedstawia się pojedynczą kropkę wraz z podaniem jej wartości. Czasem mapie towarzyszy również legenda gęstościowa, umożliwiająca odczytanie natężenia zjawiska. Program MapInfo automatycznie wyświetla informację o wadze kropki, jednak sposób jej zapisu jest nie do przyjęcia. W *oknie legendy* wyświetla się bowiem informacja, że jedna kropka jest równa określonej wartości (np. 1 dot = 300). Jest to zapis błędny (ryc. 2), gdyż jedna kropka odpowiada takiej wartości, w żadnym razie nie jest jej jednak równa. Oprócz owego niefortunnego zapisu wyświetlany jest prostokąt z nierównomiernie (losowo) rozrzuconymi kropkami. Nie jest on niestety objaśniony, przez co nie daje żadnej informacji o zagęszczeniu zjawiska.

Trudno jest wypowiadać się o poprawności mapy kropkowej, którą można opracować za pomocą programu MapInfo. Nie dość, że mapa ta ma niewiele wspólnego z prezentacją kropkową, to jeszcze wprowadza odbiorcę w błąd, gdyż do złudzenia taką właśnie prezentację przypomina.

# **3. Metoda izolinii**

Kolejną metodą ilościowej prezentacji kartograficznej są izolinie. W programie MapInfo nie ma ona swojego odpowiednika. Jednak wśród zaproponowanych w podstawowej wersji MapInfo 10.5 metod opracowywania mapy tematycznej jest taka, która może wprowadzić użytkownika w błąd, dlatego problem ten warto zasygnalizować.

Według definicji izolinia to linia na mapie łącząca punkty o jednakowej wartości liczbowej prezentowanego zjawiska. Określana jest ona jako "ślad przekroju powierzchni statystycznej, tj. powierzchni zmiennego natężenia zjawiska" (L. Ratajski 1989, s. 153). Najpopularniejszą powierzchnią tego typu jest rzeźba terenu. Rozumiana jest jako zbiór punktów, z których każdy ma określoną pozycję wyznaczoną współrzędnymi geograficznymi oraz wartość wyrażoną współrzędną "z", czyli wysokością nad poziomem morza. "Izolinie można określić jako ślady przekrojów równoległymi płaszczyznami, np. powierzchni terenu lub tzw. powierzchni statystycznej – nieistniejącej fizycznie, "tworzonej przez dane statystyczne rozmieszczone w przestrzeni" (*Wprowadzenie*… 2006, s. 220).

Podczas pierwszych prób pracy w programie MapInfo wydawać się może, że do opracowania izolinii służy tu tzw. *raster (GRID)* – jeden ze sposobów opracowywania mapy tematycznej. Otóż prezentacja tego typu powstaje przez interpolację danych punktowych dla punktów lub centroidów poligonów zamieszczonych w zbiorze (wczytanym w drugim etapie generowania mapy), w efekcie czego powstaje ciągła siatka rastrowa (ryc. 3). Choć

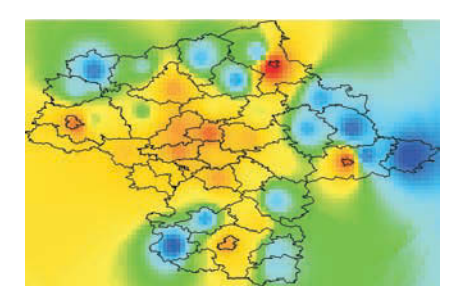

Ryc. 3. Prezentacja opracowana za pomocą *metody raster* (według domyślnych ustawień) Fig. 3. Map elaborated with the use of the grid method

(with default settings)

wykorzystanie interpolacji oraz ciągły charakter przedstawienia danych są elementami wspólnymi metody izolinii i *rastra,* nie można ich ze sobą utożsamiać. W przypadku izolinii elementem kluczowym są linie łączące punkty o tej samej wartości zjawiska. Wypełnianie barwą powierzchni między izoliniami nie jest konieczne, choć może znacząco uczytelnić prezentację. W przypadku prezentacji opracowanej za pomocą *metody rastra,* głównym celem jest wygenerowanie barwnie rozkolorowanej siatki. Nie ma tu natomiast możliwości wyświetlenia izolinii, zatem nie można tej prezentacji określić mianem mapy izoliniowej.

Opracowanie mapy izoliniowej "z prawdziwego zdarzenia" wymaga zastosowania dodatkowych narzędzi umożliwiających prowadzenie interpolacji (A. Głażewski 2007). Zagadnienie to wykracza poza ramy niniejszego opracowania.

# **4. Metoda sygnatur ilościowych**

W prezentacji ilościowej najczęściej wykorzystywane są zmienne graficzne wielkości i jasności (W. Żyszkowska i inni 2012*)*. Te dwie zmienne w naturalny dla użytkownika mapy i łatwy w odbiorze sposób oddają relacje ilościowe i porządkowe. Do metod ilościowych należy również zaliczyć tę, w której relacje ilościowe pokazane są w sposób nieco bardziej złożony – sygnatury ilościowe (J. Pasławski 2005). Znaki zróżnicowane wagą optyczną są

gnatur ilościowych, umożliwia przedstawienie wielkości miast za pomocą wagi optycznej znaków. Zaproponowane w nim sygnatury nawiązują do tego typu przedstawień na mapach ogólnogeograficznych. Środkowe symbole, poprzez ciemne wypełnienie, wydają się jednak bardziej agresywne graficznie niż pozostałe (ryc. 4).

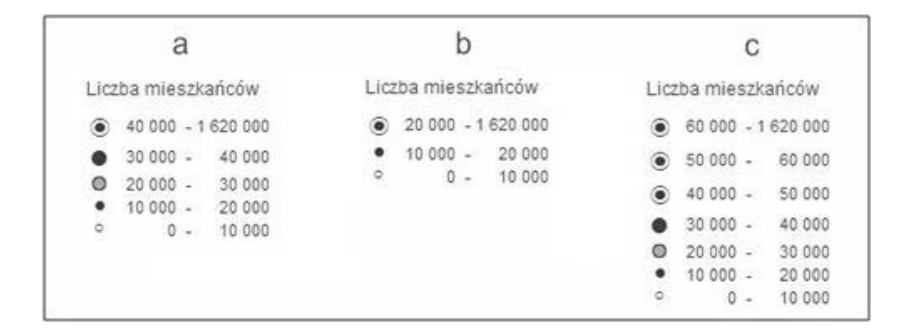

Ryc. 4. Sygnatury ilościowe miast w szablonie *Point Ranges, Five Cities*: a) dla domyślnych ustawień, b) po zmniejszeniu liczby przedziałów, c) po zwiększeniu liczby przedziałów

Fig. 4. Quantitative symbols of towns: a) for default settings, b) after lowering the number of classes, c) after raising the number of classes in the *Point Ranges*, *Five Cities* template

bardzo często stosowane do przedstawienia liczby ludności w miastach na mapach ogólnogeograficznych. Poszczególne znaki – sygnatury są wyraźniejsze graficznie, nie tylko ze względu na swoją wielkość, ale również na inne cechy zróżnicowania graficznego (*Wprowadzenie…* 2006)*.* Sygnatury te nie są mierzalne – ich wielkość nie jest proporcjonalna do wartości prezentowanego elementu. W związku z tym, zobrazowanie zjawiska możliwe jest tylko w przedziałach (za pomocą skali skokowej).

Prezentacji sygnaturowej w programie Map-Info służyć może *metoda indywidualnych kategorii.* W przypadku sygnatur ilościowych ich bezpośrednie zastosowanie nie jest jednak możliwe, ponieważ każdej wartości zjawiska automatycznie przypisywana jest sygnatura o innej barwie lub kształcie. Nie ma zatem możliwości utworzenia klas. Można jednak podjąć próbę "obejścia" tej niedogodności poprzez dodanie do tabeli atrybutów kolejnej kolumny i przypisanie każdemu miastu odpowiedniego przedziału wartości (np. "10 000 – 20 000").

Zdecydowanie szybciej można jednak wygenerować sygnatury ilościowe za pomocą jednego z szablonów *metody przedziałów*. Szablon ten, zgodnie z metodyką opracowywania sy-

Sygnatury ilościowe na niektórych mapach ogólnogeograficznych to nie tylko przedstawienie wielkości miast. Przedstawiana na mapach klasyfikacja dróg wg liczby jezdni, ich szerokości lub nośności jest przykładem sygnatury ilościowej o odniesieniu liniowym. Choć jest to również bardzo często wykorzystywany element, w programie MapInfo brakuje gotowego szablonu do jego opracowania. Nie można jednak uznać tego za wadę programu. Biorąc pod uwagę różne konwencje wykonywania map, opracowanie jednej, odpowiadającej wszystkim propozycji jest niemożliwe do wykonania. Dzięki odpowiedniej edycji (zmiana deseni, grubości i barw linii) *metody indywidualnych kategorii* lub *metody przedziałów* można opracować poprawną mapę z sygnaturami ilościowymi (na poziomie porządkowym) o odniesieniu liniowym. Jednym z przykładów jest propozycja sygnatur ilościowych kategorii dróg zamieszczona na rycinie 5.

Sygnatury ilościowe bardzo często uznawane są jeszcze za szczególny typ sygnatur jakościowych, ale ich rodzaje, zasady rozmieszczania oraz opracowania legend są takie same jak sygnatur jakościowych i zostaną omówione w dalszej części artykułu.

# **5. Metoda sygnatur jakościowych**

Opisane dotychczas metody dotyczyły przedstawiania na mapie danych ilościowych. W kartografii często mamy jednak do czynienia ze zjawiskami, które zróżnicowane są jedynie w sposób jakościowy, a więc na poziomie

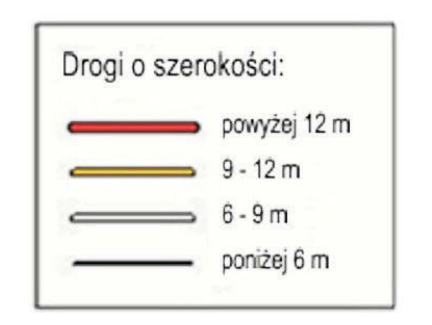

Ryc. 5. Sygnatury ilościowe prezentujące klasyfikację dróg

Fig. 5. Quantitative symbols presenting road classification elaborated in MapInfo

nominalnym. Poszczególne obiekty różnią się, ale nie jesteśmy w stanie tych różnic ani uporządkować, ani określić w sposób liczbowy.

Takiej prezentacji służy metoda sygnaturowa, która umożliwia oznaczenie na mapie położenia obiektów (L. Ratajski 1989).

Korzystając z programu MapInfo, mapę sygnaturową najprościej można opracować za

pomocą *metody indywidualnych kategorii*. Podobnie jak w przypadku wszystkich sposobów generowania *mapy tematycznej*, proces ten bazuje na trzech etapach (A. Dębowska, J. Korycka-Skorupa 2013) przedstawionych na rycinie 6. Po wybraniu metody prezentacji i wskazaniu zbioru danych, który ma być przedstawiony, użytkownik może podczas ostatniego etapu zmienić wszystkie sygnatury zaproponowane domyślnie przez program. Może on wykazać się tu dużą inwencją, warto jednak, aby była ona poparta wiedzą kartograficzną i logicznym myśleniem.

## **5.1. Rodzaje sygnatur**

Sygnatury można sklasyfikować według elementu odniesienia oraz według kształtu. W podziale L. Ratajskiego (1989) za nadrzędne uznane jest pierwsze z wymienionych rozróżnień. W efekcie podziału sygnatur ze względu na element ich odniesienia autor wymienia sygnatury o odniesieniu punktowym i liniowym. Biorąc pod uwagę rozważania J. Pasławskiego (2009), klasyfikację tę należy rozszerzyć o sygnatury o odniesieniu powierzchniowym.

## *5.1.1. Sygnatury punktowe*

Ze względu na ich kształt wyróżnia się sygnatury geometryczne, symboliczne, obrazkowe

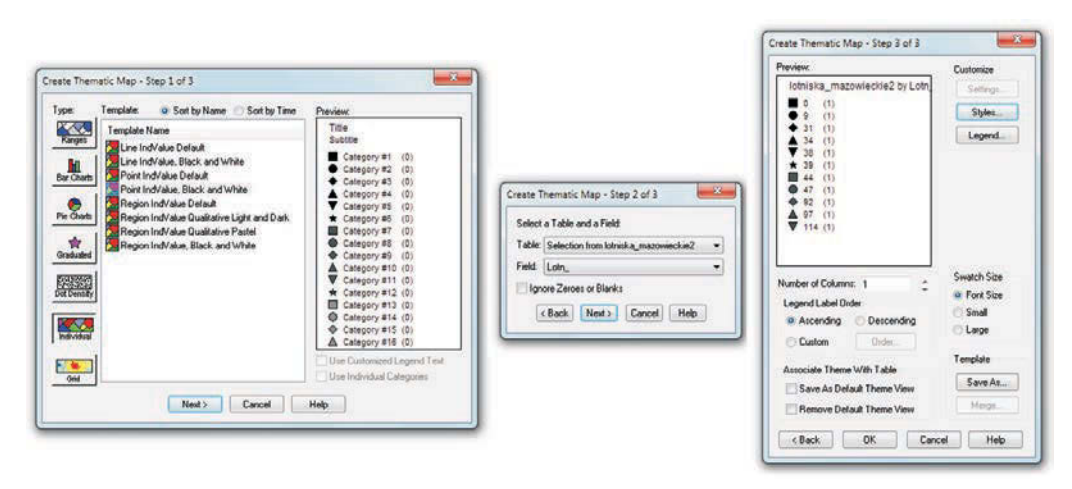

Ryc. 6. Etapy generowania *mapy indywidualnych kategorii* Fig. 6. Stages of generating the *map of individual categories*

i literowe. Pierwsze z wymienionych mają kształt prostych figur geometrycznych np. koła, kwadratu, trójkąta, rombu. Choć sygnatury geometryczne są łatwe do opracowania, często są one zupełnie abstrakcyjne dla odbiorcy (*Wprowadzenie…* 2006). Wśród krojów pisma i symboli dostarczonych z programem MapInfo znajdują się tylko najprostsze figury geometryczne (ryc. 7). Inne opcje możliwe są dopiero po wczytaniu krojów pisma dołączonych z innymi oprogramowaniami.

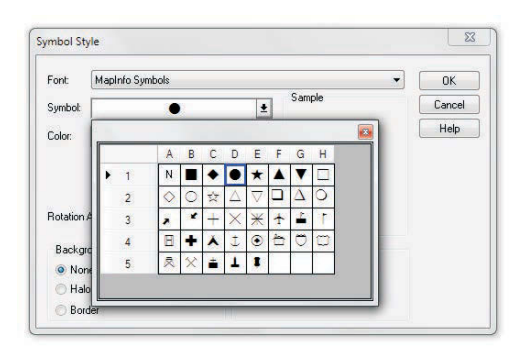

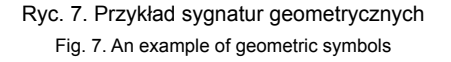

Podział sygnatur na geometryczne, symboliczne i obrazkowe przyjmuje się za klasyfikację umowną, trudno więc jednoznacznie stwierdzić, ile sygnatur danego typu zawiera podstawowa wersja MapInfo. Biorąc pod uwagę obecne możliwości graficzne, program oferuje stosunkowo mało sygnatur obrazkowych. Możliwość załadowania obrazka z innego programu graficznego częściowo jednak rozwiązuje ten problem.

Ostatnim rodzajem sygnatur punktowych są sygnatury literowe. Niestety, w oknie edycji sygnatur nie ma dostępu do krojów pisma i symboli z kompletnym alfabetem łacińskim. Nie można oznaczyć danego obiektu literą "i" (informacja) czy "H" (hotel), istnieje jednak możliwość prezentacji jego położenia za pomocą liter, które nie występują w alfabecie łacińskim. Jedynym sposobem opracowania sygnatur literowych jest ręczne wstawianie tekstu w *oknie mapy*.

Wydaje się, że w MapInfo do punktowej prezentacji sygnaturowej najbardziej zbliżone są *mapy indywidualnych kategorii* o odniesieniu

punktowym. Do ich opracowania służą dwa szablony. W pierwszym (*Point IndValue Default*) wszystkim przedstawianym elementom automatycznie przyporządkowywane są symbole o tym samym kształcie (według domyślnych ustawień jest to koło). Symbole te, w zależności od rodzaju zjawiska jakie reprezentują, zróżnicowane są tylko za pomocą koloru (tonu) wypełnienia (ryc. 8a).

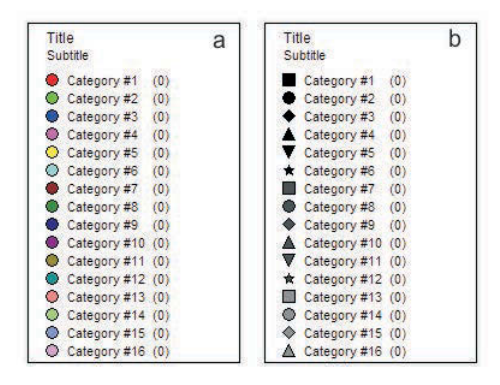

# Ryc. 8. Okno podglądu szablonów: a) *Point IndValue Default*, b) *Point IndValue, Black and White*

Fig. 8. Template view window: a) *Point IndValue Default,*  b) *Point IndValue*, *Black and White*

W drugim szablonie (*Point IndValue, Black and White*) zaproponowane jest rozróżnienie poszczególnych obiektów zarówno za pomocą jasności (odcienie szarości – od czerni do bieli) jak i kształtu znaku (ryc. 8b). Wykorzystano tu tylko siedem powtarzających się figur o różnej jasności. Zastosowanie zmiennej jasności do rozróżnień jakościowych budzi uzasadnione wątpliwości. "Zróżnicowanie waloru jest zwykle nieodpowiednie w przypadku symbolizacji nominalnej, ponieważ istnieje ogólna tendencja przypisywania znaczeń ilościowych różnicom waloru" (A. Robinson i inni 1988, s. 262). Ten sam kształt lub ton (kolor) sprawia, że czytelnik podświadomie grupuje obiekty. W związku z tym trzy kwadraty o różnych odcieniach szarości mogą zostać odebrane jako obiekty tego samego typu (np. studnie o różnej głębokości). Poprawne byłoby wykorzystanie symboli o różnych kształtach z możliwością automatycznego ustawienia wszystkich w jednym, bądź każdego w innym kolorze. Niezwykle użyteczna byłaby również możliwość wskazania dwóch kolumn

w tabeli atrybutów, z których jedna określałaby kształt, a druga kolor sygnatur. Wprawdzie w MapInfo można tego dokonać podczas edycji poszczególnych znaków, przy wielu obiektach jest to jednak praca bardzo czasochłonna, gdyż należy edytować każdy symbol osobno.

Podczas wyboru sygnatury utrudnieniem jest brak odpowiedniego uporządkowania znaków. Wprawdzie dostępne są tu sygnatury geometryczne o różnych kształtach, nie są one zamieszczone w jednym miejscu. W związku z tym należy przejrzeć wszystkie dostępne kroje pisma i symboli. Korzystanie z dostępnych bibliotek symboli (przeszukiwanie poszczególnych krojów pisma i symboli) jest czasochłonne i niewygodne.

Podczas edycji symboli w MapInfo brakuje funkcji do zmiany barwy i grubości konturu. Sygnatury na mapie bardzo często umieszczane są na wielobarwnym tle, np. na planie miasta lub mapie ogólnogeograficznej. Niezwykle ważne jest tu więc dobranie ich konturu w taki sposób, aby "wybijały" się one z podkładu mapy.

## *5.1.2. Sygnatury liniowe*

Wśród sygnatur liniowych również można wyróżnić ich postacie geometryczne, symboliczne i obrazkowe. Sam przebieg linii jest bardzo istotną cechą rozróżniającą, która umożliwia skojarzenie linii z przedstawianym przez nią obiektem. Wprawdzie w MapInfo została uwzględniona funkcja wygładzania linii (*Smooth*), lecz nie ma do niej dostępu bezpośrednio z okna kreatora *mapy indywidualnych kategorii.* Ponadto jest ona użyta w bardzo podstawowej wersji, przez co nie można określić stopnia wygładzenia lub w sposób automatyczny dokonać redukcji węzłów danej linii. Pozostałymi cechami, które nadają sens semantyczny sygnaturze liniowej, jest kolor (ton), jasność oraz deseń (L. Ratajski 1989).

Analiza programu MapInfo z punktu widzenia możliwości stosowania kartograficznych metod prezentacji wykazała, iż podobnie jak w przypadku sygnatur punktowych, sygnatury liniowe można opracować wykorzystując dwie z siedmiu dostępnych metod opracowania map tematycznych – *metody indywidualnych kategorii* i *matody przedziałów*. W związku z tym, że pierwsza z nich umożliwia opracowanie mapy sygnaturowej zarówno na podstawie danych

ilościowych jak i jakościowych, a *metoda przedziałów* tylko na podstawie danych o charakterze ilościowym, *metoda indywidualnych kategorii* jest zdecydowanie lepszym punktem wyjścia.

Opracowując mapę sygnaturową o odniesieniu liniowym użytkownik ma do wyboru dwa szablony *metody indywidualnych kategorii*. W obu przypadkach obiekty przedstawione są linią ciągłą. Ich kolory dobrane są przypadkowo, co sugeruje, że *metoda* ta najbliższa jest sygnaturom geometrycznym. W jednym z szablonów barwy dobrane są prawidłowo, gdyż ich intensywność i jasność nie sugeruje zmiany wielkości zjawiska (ryc. 9a). W szablonie *Line* 

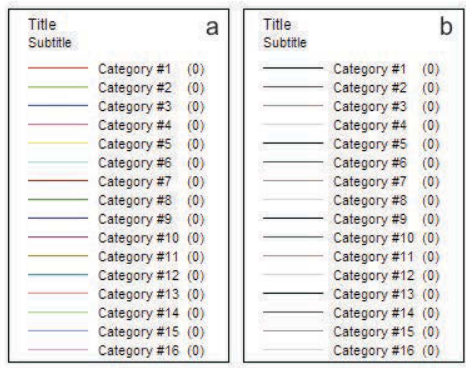

Ryc. 9. Okno podglądu szablonów: a) *Line IndValue Default*, b) *Line IndValue, Black and White*

Fig. 9. Template view window: a) *Line IndValue Default,*  b) *Line IndValue*, *Black and White*

*IndValue, Black and White* natomiast, atrybuty obiektów domyślnie rozróżnione są poprzez użycie linii ciągłej o różnej jasności. W związku z tym, że mapa sygnaturowa jest prezentacją jakościową, rozwiązanie takie jest niedopuszczalne, bowiem sugeruje użytkownikowi mapy szukanie zależności porządkowych lub ilościowych, podczas gdy na mapie mowa jest tylko o rozróżnianiu nominalnym. Ponadto, w opisywanym szablonie użyte są tylko cztery rozróżnienia jasności linii (ryc. 9b), co wydaje się zbyt małą liczbą zważywszy na fakt, że linie mogą różnić się tylko kolorem (tonem). Wprawdzie dostępne są możliwości edycji, dzięki którym redaktor może dobrać parametry w taki sposób, aby poprawnie opracować mapę sygnaturową. Niemniej jednak automatyczne

zastosowanie tego szablonu daje błędne wskazówki osobom, które nie znając zasad kartografii próbują opracować mapę.

Sygnatury liniowe symboliczne i obrazkowe powinny być dobrane tak, aby kojarzyły się z obiektami, które przedstawiają. Braku samodzielnego "skojarzania" z konkretną barwą lub deseniem linii nie można uznać jednak za wadę programu. Nieuzasadnione byłoby oczekiwanie, aby program dokonywał tego na podstawie nazwy lub cechy obiektu. Wystarczającym rozwiązaniem są dostępne w programie możliwości edycji szablonu, które pozwalają użytkownikowi na samodzielne dobranie stylu linii.

Przyglądając się nieco bliżej możliwościom edycji *metody indywidualnych kategorii* zauważymy, że linia ciągła nie jest jedynym znakiem, który może być zastosowany jako sygnatura liniowa. Program zawiera stosunkowo dużo różnych rodzajów linii. Użytkownik ma jednak bardzo małą możliwość zmiany ich parametrów – może zmieniać tylko barwę i szerokość. Podczas opracowywania map często użyteczna byłaby funkcja dokładnego określenia zwartości linii (ustalenia przerwy między odcinkami linii przerywanej), zdefiniowania długości, szerokości i barwy dodatkowych elementów (np. trójkątów czy pionowych kresek), ustawienia zaokrąglonych lub kanciastych końców itp.

Do sygnatur liniowych zaliczane są również tzw. strzałki ruchu, które służą do zilustrowania trasy oraz kierunku przemieszczenia (np. prądy morskie). Metoda ta nie jest wykorzystywana do przedstawienia dokładnego położenia zjawiska. Niestety program MapInfo nie posiada algorytmu pozwalającego na automatyczne wygenerowanie tego typu prezentacji.

#### *5.1.3. Sygnatury powierzchniowe*

Zdaniem J. Pasławskiego (2009) dla uporządkowania terminologii w metodyce kartografii należałoby wyróżniać również sygnatury o odniesieniu powierzchniowym. Często bowiem sygnatury utożsamiane z punktowymi odnoszone są do powierzchni, np. próba zobrazowania obszarów hodowli owiec za pomocą rozproszonych sylwet zwierząt. W przypadku map w małych skalach może się okazać, że do przedstawienie zjawiska na danym obszarze wystarczy tylko jedna sygnatura owcy. Ponieważ prezentacja taka nie ma oznaczonych granic, jest ona niejednoznaczna. Pomimo to,

zdecydowanie odnosi się ona nie do punktów, a do powierzchni. Taka interpretacja zbliża więc opisaną formę do wydzielonego w klasyfikacji L. Ratajskiego (1989) zasięgu sygnaturowego.

W MapInfo nie ma możliwości wygenerowania symboli odnoszących się do całych powierzchni pól podstawowych. Pomimo że po wskazaniu danych odnoszących się do poligonów, program umożliwia wybranie szablonu z sygnaturami w formie pojedynczych znaków (przeznaczonego teoretycznie dla obiektów punktowych), w kolejnym etapie automatycznie zamienia go na jeden z szablonów przeznaczonych dla powierzchni. Szablony te zostaną omówione w dalszej części artykułu.

#### **5.2. Wielkość i rozmieszczenie sygnatur**

Sygnatury powinny dokładnie wskazywać położenie prezentowanego obiektu. W programie MapInfo sygnatury punktowe automatycznie rozmieszczone są tak, aby środek symbolu lub zaimportowanego obrazka pokrywał się z położeniem punktu który przedstawia (ryc. 10).

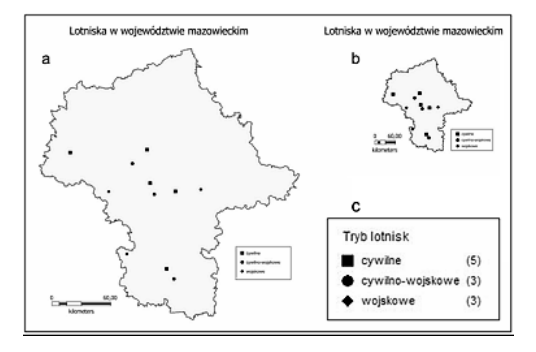

Ryc. 10. Sygnatury opracowane według domyślnych ustawień *metody indywidualnych kategorii* przy: a) dużym przybliżeniu (dużej skali), b) dużym oddaleniu (małej skali), c) legenda

Fig. 10. Symbols elaborated according to default settings of the *individual category method* in: a) large focus (large scale), b) large distance (small scale), c) legend

Domyślna wielkość sygnatur punktowych wygenerowanych za pomocą szablonów *metody indywidualnych kategorii* jest niezależna od skali mapy i liczby przedstawianych obiektów (ryc. 10a,b). Program w żaden sposób nie dobiera ich wielkości. W związku z tym może się zdarzyć, że na mapach w dużych skalach są one praktycznie niewidoczne, a na mapach w skalach małych – zdecydowanie za duże w stosunku do pozostałej treści. Wadą (podobnie jak w przypadku części diagramów) jest również to, że przy zmianie skali obrazu sygnatury nie skalują się wraz z pozostałymi elementami. Można to wytłumaczyć przeznaczeniem programu do opracowania map ekranowych, których skalowanie często przebiega w sposób zupełnie dowolny. Trudno więc wymagać od programu każdorazowego dostosowania wielkości znaków do skali.

Sposób rozmieszczenia sygnatur liniowych zależny jest od ich rodzaju. Ponieważ w MapInfo można automatycznie opracować jedynie typowe sygnatury liniowe, to nie stanowi to problemu, gdyż ich przebieg jest zgodny z przebiegiem (topografią) obiektu liniowego.

## **5.3. Legenda**

Legenda jest niezbędnym elementem każdej mapy. Według A.H. Robinsona, R. Sale'a i J. Morrisona (1988, s. 266) "na mapie, która wykorzystuje znaki geometryczne legenda jest niezbędna", gdyż prostota kształtu tego typu sygnatur nie umożliwia skojarzenia ich z obiektami, które reprezentują. Pomimo że sygnatury symboliczne i obrazkowe uznawane są za komunikatywne (zrozumiałe), żadnej z sygnatur nie można uznać za zupełnie jednoznaczną. Zatem przy mapach powinny być umieszczane objaśnienia.

W legendzie mapy sygnaturowej należy umieścić wszystkie użyte na mapie sygnatury wraz z ich objaśnieniami. Legenda *mapy indywidualnych kategorii* wykonywana jest poprawnie. Ponadto program domyślnie wyświetla informację o liczbie obiektów danej grupy (ryc. 10c). Użytkownik może edytować kolejność wyświetlanych sygnatur (wraz z ich objaśnieniami). Zmiana ta możliwa jest jednak tylko w obrębie danej warstwy. W związku z tym, w przypadku opracowywania mapy sygnaturowej dla obiektów liniowych i punktowych, nie można wstawić objaśnień elementów liniowych pomiędzy objaśnienia obiektów punktowych (gdyż są one na dwóch odrębnych nakładkach). Zazwyczaj jednak w legendzie grupuje się osobno obiekty punktowe, liniowe i powierzchniowe, dlatego też takie rozwiązanie nie stanowi problemu.

Podczas opracowania legendy w programie MapInfo Professional możliwa jest zmiana rozmiarów zamieszczonych w legendzie symboli. Takie rozwiązanie jest niedopuszczalne, gdy na mapie mamy sygnatury jakościowe (jednakowej wielkości). Znak w legendzie musi być tożsamy ze znakiem zastosowanym na mapie również pod względem wielkości. Tylko wtedy legenda może właściwie spełniać swoje zadanie. Legenda ze znakami innymi niż na mapie nie tylko nie informuje użytkownika, ale wprowadza go w błąd.

# **6. Metoda chorochromatyczna i metoda zasięgów**

W klasyfikacjach zaproponowanych przez różnych autorów podręczników, m.in. L. Ratajskiego (1989) i K.A. Saliszczewa (2003), metoda chorochromatyczna i metoda zasięgów uznawane są za dwie oddzielne metody prezentacji kartograficznej. Obie metody służą jakościowej prezentacji danych odniesionych do powierzchni. Zdaniem J. Pasławskiego (2009) warto zaniechać różnicowania metody chorochromatycznej i zasięgów, a określić wszystkie formy na poziomie nominalnym o odniesieniu powierzchniowym jako jedną formę powierzchniową z uzupełnieniem "nominalna" lub "jakościowa" (tab. 1). Do tak rozumianej formy powierzchniowej należałoby zaliczyć również

Tab. 1. Propozycja klasyfikacji form prezentacji na poziomie nominalnym (według J. Pasławskiego 2009)

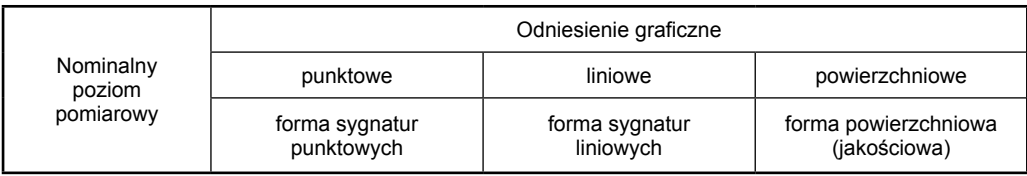

omówione wcześniej sygnatury o odniesieniu powierzchniowym.

W MapInfo tylko *metoda indywidualnych kategorii* umożliwia opracowanie mapy przedstawiającej cechy zjawiska na poziomie nominalnym. Można tu przedstawić każde dane jakościowe, o ile forma ich zapisu jest ujednolicona, tzn. o ile każda cecha opisana jest takim samym słowem lub znakiem. Dane ilościowe również traktowane są jedynie w stopniu odróżniającym. Cecha "2" nie jest więc traktowana jako większa od cechy "1", a jedynie jako inna (odróżniająca) cecha danego zjawiska.

Zarówno metoda chorochromatyczna, jak i metoda zasięgów odnoszą się do powierzchni. Różni je sposób klasyfikacji prezentowanego obszaru. W pierwszej z nich każdy obszar ma tylko jedną (wynikającą z przyjętej klasyfikacji) cechę (*Wprowadzenie…* 2006), a na mapie zasięgów może mieć ich kilka. Rozróżnienie to nie jest ostatecznie sprecyzowane i jednoznaczne, budzi wiele wątpliwości. Aby opracować te mapy, należy posłużyć się jednym z czterech szablonów tej samej *mapy tematycznej* (*mapy indywidualnych kategorii)*.

# **6.1. Rodzaje map chorochromatycznych**

Na mapach chorochromatycznych, zwanych również mapami powierzchniowymi lub tła jakościowego (L. Ratajski 1989), poprzez stosowanie zasady rozłączności nie ma obszarów zachodzących na siebie.

Mapy chorochromatyczne klasyfikuje się ze względu na pola odniesienia. W efekcie wyróżnia się mapy chorochromatyczne sytuacyjne oraz kwalifikacyjne. Pierwszy typ bazuje na jednostkach, których granice bezpośrednio wynikają z występowania prezentowanego zjawiska, np. obszary leśne (L. Ratajski 1989). Typ kwalifikacyjny dotyczy ustanowionych już pól odniesienia, które zalicza się do odpowiedniej kategorii jakościowej – np. mapa administracyjna, sieć kwadratów lub heksagonów (L. Ratajski 1989).

W celu opracowania mapy chorochromatycznej przyjęte pola podstawowe różnicowane są za pomocą znaków powierzchniowych, tj. koloru, desenia oraz napisu. Rozróżnienia te mogą mieć jednak dwojaki sens: znaczący i odróżniający. Rozróżnienie znaczące służy do wyróżniania (za pomocą koloru lub desenia)

typologii, np. lasy iglaste, liściaste, mieszane. Aby wykonać tego typu prezentację kartograficzną w programie MapInfo, wystarczy dysponować bazą danych, którą tworzą poligony wyznaczające obszar występowania zjawiska wraz z przypisanym im atrybutem, np. rodzajem lasu. Cecha ta (ze względu na jakościowy charakter metody) jest już wystarczająca, aby wydzielić obszary za pomocą *metody indywidualnych kategorii* (ryc. 11). W typologii każda

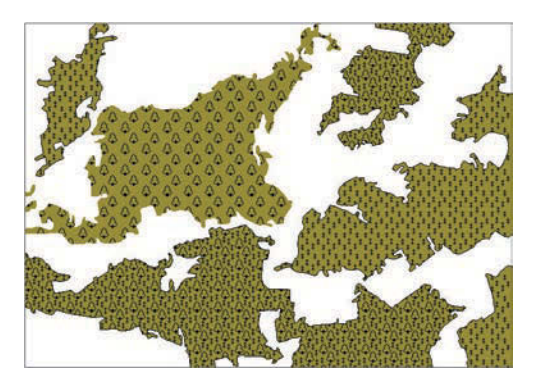

Ryc. 11. Fragment sytuacyjnej mapy chorochromatycznej opracowany za pomocą *metody indywidualnych kategorii*

Fig. 11. Part of situational areal map elaborated using *the individual category method*

barwa lub deseń jest ściśle związana z konkretnym typem w danej klasyfikacji. Na mapie mogą znajdować się jednostki tego samego typu, które ze sobą sąsiadują.

Sens odróżniający stosowany jest do wydzielania jednostek np. administracyjnych lub fizjograficznych. W przypadku prezentacji w sensie odróżniającym taka sama barwa lub znak może być stosowana dla różnych, nie graniczących ze sobą obszarów, np. powiatów (ryc. 12).

Z zamieszczonego w przewodniku do programu MapInfo opisu *mapy indywidualnych kategorii* wynika, że w *metodzie* tej pola odniesienia automatycznie różnicowane są w sensie znaczącym. Idea metody polega bowiem na przedstawieniu regionów w "zależności od indywidualnych wartości zawartych w określonym polu" (*MapInfo Professional 9.5.* 2008, s. 358). Próby opracowania mapy za pomocą proponowanych ustawień dostępnych szablonów wykazały jednak, iż w programie nie są

przestrzegane opisane w przewodniku zasady przyporządkowania innej barwy każdej unikatowej cesze zjawiska.

Rozpatrując szablony *metody indywidualnych kategorii* pod względem odróżniającym, powtarzanie barw nie powinno mieć miejsca, z uwagi na różne atrybuty (np. różne nazwy powiatów). W kartografii jest to jednak dopuszczalne, o ile ten sam kolor nadano jednostkom odległym od siebie, nie graniczącym. W Map-Info zdarza się, że ten sam lub bardzo podobny

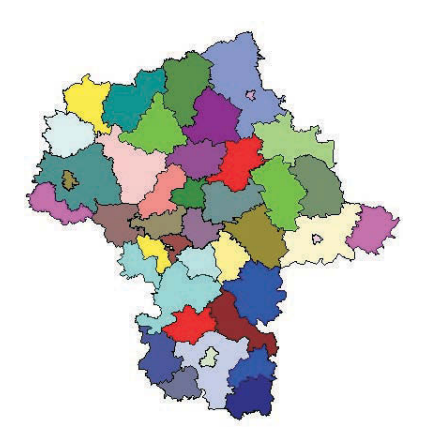

Ryc. 12. Mapa administracyjna województwa mazowieckiego opracowana za pomocą szablonu *Region IndValue Default*

Fig. 12. Administrative map of the Mazovian voivodeship elaborated with the use of the *Region IndValue Default* template

kolor jest przypisany jednostkom sąsiadującym (ryc. 13a). Przypisywanie barw tylko na podstawie ich określonej z góry kolejności nie jest wystarczającym rozwiązaniem. Pod uwagę brane powinno być również ich przestrzenne rozmieszczenie. Podczas generowania mapy według domyślnych ustawień *metody indywidualnych kategorii* nieprzestrzegana jest zasada zrównoważenia graficznego. Sprawia to, że pojawiają się barwy bardziej i mniej intensywne, co powoduje "wybicie się" niektórych jednostek i może wprowadzać czytelnika w błąd. Najbardziej widoczne jest to na najmniej zróżnicowanej barwnie mapie automatycznie wykonanej za pomocą szablonu *Region IndValue Qualitative Pastel* (ryc. 13b). Wydawać by się mogło, że jest to idealne rozwiązanie: pastelowe, stonowane barwy do prezentacji jakościowej.

A jednak przyjęta w tabeli atrybutów alfabetyczna kolejność nazw powiatów spowodowała, że na otrzymanym obrazie pojawiły się skupiska jednostek o barwach w podobnym odcieniu (powiaty na północy pokryte odcieniami barwy niebieskiej, a powiaty na południu – różowej).

 W przypadku deseni przyporządkowane są one poszczególnym cechom zjawiska kolejno według stylów – najpierw kropki o różnej gęstości, następnie coraz bardziej zagęszczone linie poziome, potem pionowe, skośne, kratka o coraz mniejszych oczkach itd. (patrz legenda na rycinie 14).

Część opisanych problemów można rozwiązać dzięki zmianie domyślnych ustawień szablonów MapInfo. W tym przypadku edycji

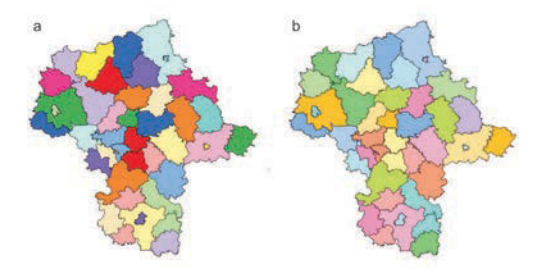

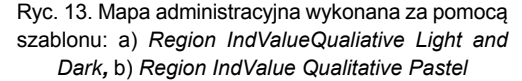

Fig. 13. Administrative map generated with the use of template: a) *Region IndValueQualitative Light and Dark*, b) *Region IndValue Qualitative Pastel*

podlegają zarówno wypełnienia, jak i granice poszczególnych jednostek. Każdemu atrybutowi przypisać można dowolny deseń lub barwę. Umożliwia to przedstawienie na jednej warstwie jednostek barwnych oraz wypełnionych deseniem. Jest to bardzo przydatne na mapach w sensie znaczącym, gdzie oprócz wielu typów pojawiają się podtypy (m.in. na mapach geologicznych lub fizjograficznych). W takiej sytuacji typ nadrzędny można oznaczyć barwą, a na tym tle jego podtypy deseniami.

Zdecydowaną zaletą programu jest możliwość zmiany stylu każdej prezentowanej powierzchni. Uważamy jednak, iż sposób w jaki można tego dokonać, jest bardzo niewygodny dla użytkownika. Załóżmy, że chcemy zmienić zaproponowane na mapie barwy w taki sposób, aby żadna z nich nie graniczyła ze sobą. W tym celu należy otworzyć okno do edycji opracowanej już *mapy tematycznej*. W oknie *Customize Individual Styles* wyświetlona zostaje lista nazw powiatów (gdyż w podanym przykładzie to one są cechą różnicującą pola), a wybór jednej nazwy umożliwia zmianę stylu prezentacji danego powiatu. Należy wziąć pod edycji powoduje podświetlenie jej reprezentacji na mapie). Nie jest to jednak najlepsze wyjście, gdyż w czasie edycji otwarte są aż trzy okna, które w znacznym stopniu zasłaniają *okno mapy*. Brak możliwości ich zminimalizowania utrudnia więc "podejrzenie" całej mapy, np. miejsca, w którym barwy graniczą ze sobą. Najlepszym rozwiązaniem byłaby możliwość edycji nakładki

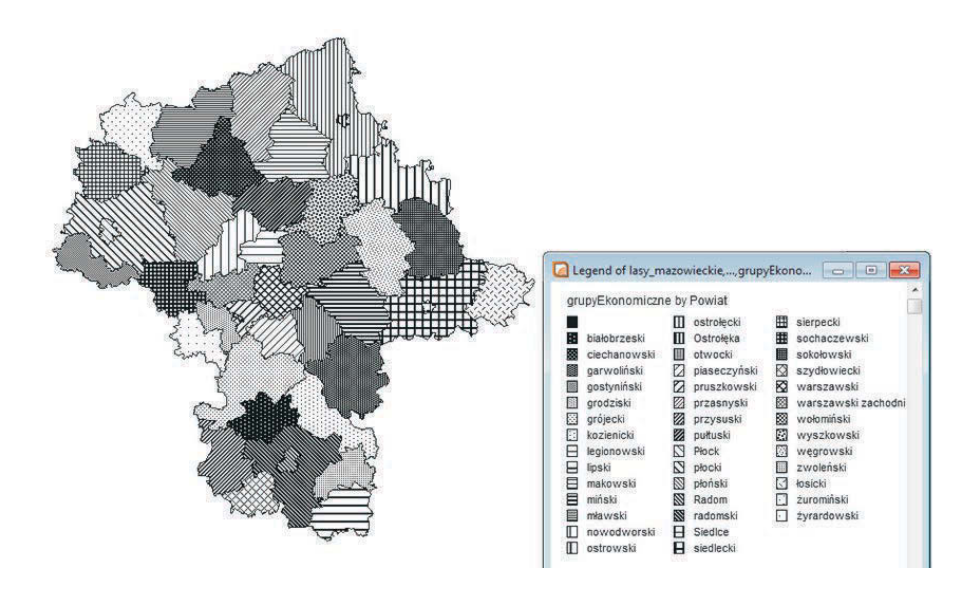

Ryc. 14. Mapa opracowana za pomocą szablonu *Region IndValue, Black and White* Fig. 14. Map elaborated with the use of the *Region IndValue*, *Black and White* template

uwagę fakt, iż powiatów tych jest aż 42 i użytkownik niekoniecznie potrafi je zidentyfikować. Jest to tym bardziej utrudnione, że nie ma możliwości podglądu mapy. Aby zobaczyć efekt, w *oknie mapy* należy zaakceptować zmiany, a w przypadku zamiaru kontynuacji edycji po-

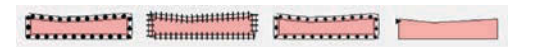

Ryc. 15. Przykłady stylów linii granic Fig. 15. Examples of available border line styles

nownie otworzyć okno kreatora mapy. Wydaje się, że problem ten mógłby być rozwiązany poprzez podświetlanie jednostek, które są w danym momencie edytowane (wybór cechy w oknie

z *mapą tematyczną* bezpośrednio z *okna mapy*. Wówczas, np. poprzez dwukrotne kliknięcie na daną jednostkę można by edytować jej styl.

W przypadku edycji granic jednostek prezentowanych za pomocą *metody indywidualnych kategorii*, można definiować ich styl, barwę oraz grubość. Niektóre z nich nie są odpowiednie do prezentacji granic obszarów (ryc. 15). Prawdopodobnie więc lepszym rozwiązaniem byłoby ich pominięcie w czasie opracowywania mapy chorochromatycznej, aby uniknąć błędów popełnianych przez osoby nie znające zasad kartografii.

## **6.2. Rodzaje map zasięgów**

Do prezentacji obszarów o cechach "nakładających się" wykorzystywana jest metoda zasięgów. Istotnym rozróżnieniem wynikającym z wielkości prezentowanych zasięgami obszarów i skali mapy jest podział na tzw. zasięgi otwarte i zasięgi zamknięte. Pierwszy z nich występuje wówczas, "gdy mapa przedstawia obszar mniejszy niż zasięg występowania danego zjawiska" (L. Ratajski 1989, s. 85). W przypadku, gdy zasięg prezentowanego zjawiska jest mniejszy od przedstawianego na mapie obszaru, jest to zasięg zamknięty. Równorzędnym podziałem jest klasyfikacja ze względu na możliwość graficznego różnicowania obszarów

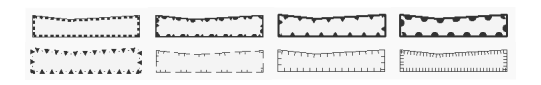

#### Ryc. 16. Rodzaje linii ze skierowanymi do środka elementami

#### Fig. 16. Types of lines available in MapInfo with elements directed inward

występowania zjawisk. W jej wyniku wyróżniany jest zasięg liniowy, sygnaturowy, plamowy i napisowy.

W przypadku zasięgu liniowego środkiem graficznym do oznaczenia powierzchni wystę*kategorii* – ustawić przezroczyste wypełnienie oraz zdefiniować odpowiedni rodzaj linii granicy zasięgu. W celu oznaczenia zasięgu zamkniętego można wykorzystać osiem z nich (ryc. 16). Niestety, oprócz zmiany ich barwy oraz rozmiaru użytkownik nie ma tu możliwości zdefiniowania np. długości wąsików lub odstępu między kolejnymi elementami. Brak takiej opcji w dużym stopniu uniemożliwia graficzne dopracowanie mapy. Gęstość kresek wynikać powinna ze stopnia złożoności (krętości) linii zasięgu.

W analizowanym programie sposób opracowania zasięgu otwartego zależy od typu obiektu (linie lub poligony), za pomocą którego określony jest obszar prezentowanego zjawiska. W przypadku linii błędnie zaproponowany został szablon, w którym wykorzystane są ciągłe linie o zmiennym natężeniu szarości (co sugeruje zmianę intensywności zjawiska).

Zasięg sygnaturowy określa występowanie danego zjawiska za pomocą sygnatur rozmieszczonych na danym obszarze, a zasięg plamowy – za pomocą plamy, czyli konturu wypełnionego kolorem lub deseniem. MapInfo nie umożliwia rozmieszczenia na powierzchni poligonu zna-

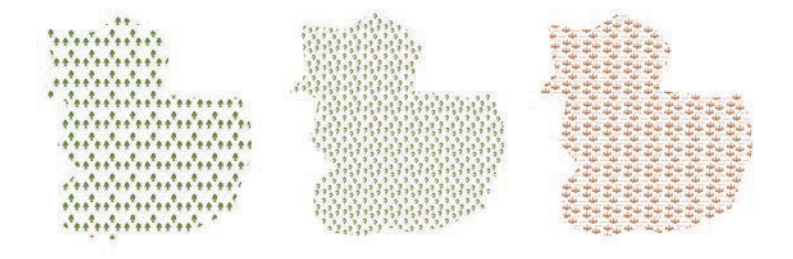

Ryc. 17. Przykłady deseni, które można uznać za sygnatury powierzchniowe

Fig. 17. Examples of patterns which can be acknowledged as area symbols

powania zjawiska jest linia. Do rozróżnienia poszczególnych obszarów wykorzystywany jest jej deseń i kolor. Aby oznaczyć, która z wydzielonych powierzchni mapy odpowiada przedstawionemu obszarowi, do linii często dodawane są krótkie, prostopadłe, skierowane do wnętrza zasięgu kreski, tzw. wąsiki (ryc. 16).

W programie MapInfo nie ma możliwości wygenerowania mapy, na której automatycznie zróżnicowane zostaną tylko granice obszarów. Aby opracować mapę zasięgów, należy skorzystać z możliwości edycji *mapy indywidualnych* 

ków przeznaczonych dla sygnatur – obiektów punktowych (zwanych symbolami w krojach pisma). Niektóre z dostępnych deseni można by jednak uznać za zbiory sygnatur (ryc. 17). Niestety jest ich zaledwie kilka, przedstawiających głównie drzewa.

Zasięg plamowy, podobnie jak mapę chorochromatyczną, w MapInfo można opracować za pomocą szablonów *metody indywidualnych kategorii* o odniesieniu powierzchniowym. Różne są tu jedynie jednostki podstawowe. Ze względu na dostateczną wyrazistość zasięgu plamowego można w tej prezentacji opuszczać linię konturu (ryc. 18).

Najbardziej schematycznym rodzajem zasięgu jest tzw. zasięg napisowy. Poprzez umieszczenie na mapie napisu określony jest przybliżony

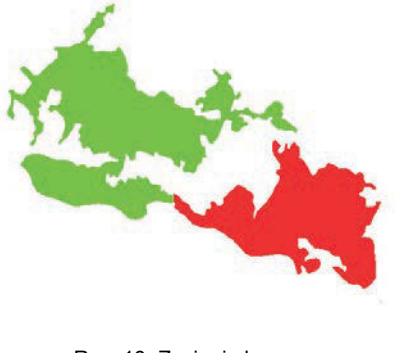

Ryc. 18. Zasięgi plamowe Fig. 18. Patch ranges

obszar występowania danego zjawiska lub obiektu. Zazwyczaj w prezentacji tego typu nie są oznaczane granice. W związku z tym napis powinien być umieszczony w taki sposób, by wskazywał, do jakiego obszaru się odnosi (*Wprowadzenie…* 2006). W celu rozróżnienia przedstawianych zjawisk i obiektów wykorzy-

ich wyginania zdecydowanie dyskwalifikuje MapInfo jako program użyteczny do opracowania poprawnej mapy.

Przy opracowaniu zasięgów redaktor mapy musi dokładnie przeanalizować rozmieszczenie zasięgów, gdyż program w żaden sposób nie informuje o ich nakładaniu się nawet w sytuacji gdy jeden zasięg całkowicie przysłania drugi.

# **6.3. Legenda**

Automatycznie wygenerowana legenda *mapy indywidualnych kategorii* o odniesieniu powierzchniowym zgodna jest z wytycznymi opracowania legendy mapy chorochromatycznej i mapy zasięgów. Przedstawiane na mapie obszary objaśnione są za pomocą umieszczonych w szeregu kwadratów (ryc. 19a). Kwadrat nie jest najtrafniej wybranym kształtem, co zostało już objaśnione w poprzednim artykule (A. Dębowska, J. Korycka-Skorupa 2013). Za pomocą opcji *Swatch Size* można je zamienić na prostokąty, ale tylko o dwóch wielkościach (ryc. 19b,c). Użytkownik ma również możliwość zmiany kolejności objaśnień lub określenia liczby kolumn legendy (maksymalnie może być ona równa liczbie objaśnianych elementów, w związku z czym przyjmie, dość niefortunnie, postać poziomą – ryc. 19d).

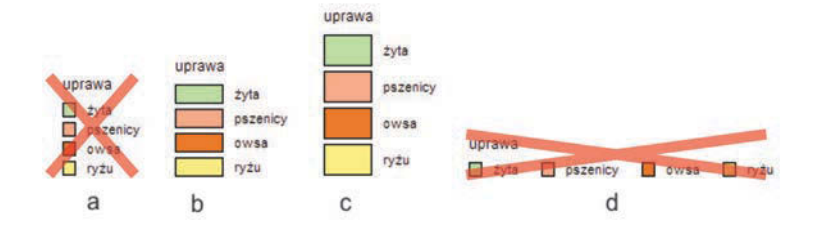

Ryc. 19. Legendy opracowane za pomocą *metody indywidualnych kategorii* Fig. 19. Legends elaborated with the use of the individual category method

stuje się tu różne kroje, wielkości oraz barwy pisma. Niestety, choć metoda ta jest bardzo często wykorzystywana, np. do nazw regionów geograficznych i mórz, w programie MapInfo nie została ona uwzględniona. Pozostaje tu więc tylko ręczne opisywanie zasięgów. Użytkownik ma możliwość określenia rodzaju, rozmiaru oraz kąta nachylenia tekstu. Brak automatycznego rozciągnięcia napisów oraz możliwości

W przypadku zasięgów liniowych granicę przedstawianego obszaru w legendzie najlepiej jest objaśnić linią łagodnie wygiętą w łuk albo zamkniętą w taki sposób, aby swoim wygięciem wskazywała obszar, którego dotyczy. Niestety, za pomocą *mapy indywidualnych kategorii* nie ma możliwości automatycznego wygenerowania takiego objaśnienia. Objaśnienia mają tu postać poziomych prostych linii. Aby więc poprawnie opracować legendę mapy zasięgów liniowych, należy wykorzystać dostępne w programie narzędzia do rysowania.

# **7. Podsumowanie**

Podsumowując rozważania na temat metod i form kartograficznych trudno nie zgodzić się z opinią A. Maciocha (2001), że automatyzacja prac kartograficznych wymaga pełnej formalizacji algorytmów operacji wykonywanych podczas opracowywania map. Brak algorytmów, które gwarantowałyby otrzymanie poprawnych merytorycznie i formalnie map powoduje, że programiści konstruują programy GIS generujące mapy często niepoprawne z kartograficznego punktu widzenia. Wprawdzie oprogramowania te często umożliwiają poprawienie mapy, lecz jeśli użytkownik nie posiada wiedzy kartograficznej, możliwość ta jest praktycznie niewykorzystywana.

Fakt, że wraz z rozwojem technologii użytkownik mapy przestaje być uzależniony od decyzji podjętych przez kartografa, J.L. Morrison (1997) określił jako "demokratyzację kartografii". Obecnie można bowiem przeprowadzać analizy i dokonywać wizualizacji zgodnie z własnym wyobrażeniem. Biorąc pod uwagę dostępność danych, możliwości jakie dają oprogramowania typu GIS oraz wiedzę użytkowników, trudno jednak zgodzić się z tym, iż owa "demokratyzacja" podąża w dobrym kierunku.

Próby opracowania map w MapInfo wykazały, że zaproponowane rozwiązania nie są w pełni poprawne i zadowalające. Na dość niską ocenę programu wpływają również liczne błędy i braki w objaśnieniach, które nierzadko zamiast pomagać, utrudniają użytkownikowi opracowanie prezentacji zgodnej z zasadami kartograficznymi. Trudno tak naprawdę nazwać efekt wygenerowany za pomocą opisywanych w pracy typów *map tematycznych* (tab. 2). Nie powinno się bowiem określać obrazu otrzymanego np. za pomocą *metody gęstości kropek* mianem logicznej prezentacji kartograficznej, gdyż tak naprawdę nią nie jest. Dlatego też nie-

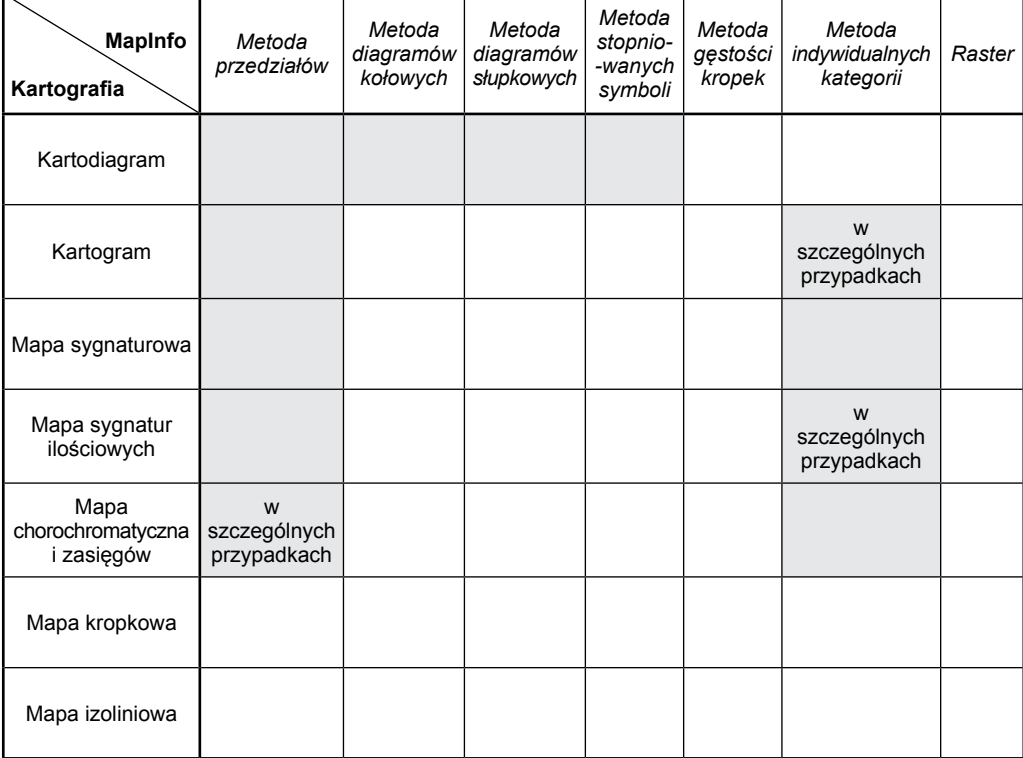

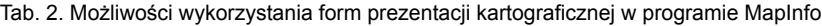

poprawne jest mówienie o klasyfikacji lub podziale metod kartograficznych w programie MapInfo. Jest on bowiem nielogiczny i nierozłączny.

Pomimo że program zawiera wiele przydatnych funkcji, trzeba stwierdzić, że są one niedopracowane, a czasem mogą wręcz wprowadzić użytkownika w błąd. Wydaje się jednak, iż Map-Info Professional ma duży potencjał, aby stać się narzędziem przydatnym w redagowaniu poprawnych map. Aby jednak tak się stało, powinien on zostać dostosowany do zasad przyjtych w kartografii.

**Literatura**

- Dębowska A., 2012, *Możliwości prezentacji kartograficznej w programie MapInfo Professional.*  Praca magisterska wykonana w Katedrze Kartografii Uniwersytetu Warszawskiego.
- Dębowska A., Korycka-Skorupa J., 2013, *Możliwości opracowania kartogramów i kartodiagramów w programie MapInfo Professional 10.5.* "Polski Przegl. Kartogr." T. 45, nr 3, s. 201–217.
- Głażewski A., 2007, *Zastosowanie metod prezentacji kartograficznej w wiodących aplikacjach desktop GIS.* W: *Kartograficzne programy komputerowe.*  Konfrontacja teorii z praktyką. "Główne problemy współczesnej kartografii". Wrocław: Uniwersytet Wrocławski, Instytut Geografii i Rozwoju Regionalnego, Zakład Kartografii, s. 145–168.
- Macioch A., 2001, *Kartograficzne aspekty geograficznych systemów informacyjnych*. W: *Metody kartograficzne a możliwości systemów komputerowych.* Red. naukowa A.M. Berlant i J. Pasławski. Warszawa: Uniwersytet Warszawski, Wydział Geografii i Studiów Regionalnych.
- *MapInfo Professional wersja 9.5. Podręcznik użytkownika,* 2008, Pitney Bowes MapInfo (b.m.w.).
- *MapInfo Professional 10.5. User guide,* 2010, Pitney Bowes Business Insight (b.m.w.).
- Morrison J.L., 1997, *Topographic mapping for the twenty first century*. W: *Framework of the Word.*  Red. D. Rhind. Cambridge.

Choć od programów typu GIS wymaga się, aby w jak największym stopniu umożliwiły uzyskanie poprawnej prezentacji kartograficznej, nie należy zapominać, iż w wielu przypadkach automatyczne możliwości programu nie są wystarczające. W kontekście tym należy się więc zastanowić czy w ogóle istnieje możliwość opracowania takiego oprogramowania, które pozwoliłoby użytkownikowi zupełnie nieznającemu zasad kartografii wykonać poprawną mapę.

- Pasławski J., 2005, *Uwagi o klasyfikacji ilościowych form prezentacji kartograficznej.* "Polski Przegl. Kartogr" T. 37, nr 2, s. 95–100.
- Pasławski J., 2009, *O klasyfikacji jakościowych kartograficznych form prezentacji*. "Polski Przegl. Kartogr." T. 41, nr 3, s. 221–226.
- Ratajski L., 1989, *Metodyka kartografii społeczno- -gospodarczej*. Wydanie II. Warszawa – Wrocław: Państwowe Przeds. Wydawnictw Kartograficznych.
- Robinson A.H., Morrison J.L., Muehrcke P.C., Kimerling A.J., Guptill S.C., 1995, *Elements of cartography*. 6th ed., New York: John Wiley & Sons.
- Robinson A., Sale R., Morrison J., 1988, *Podstawy kartografii*. Warszawa: Państwowe Wydawnictwo Naukowe.
- Saliszczew K.A., 2003, *Kartografia ogólna*. Warszawa: Wydawnictwo Naukowe PWN.
- Slocum T.A., McMaster R.B., Kessler F.C., Howard H.H., 2010, *Thematic cartography and geographic visualization.* 2nd ed., Upper Saddle River: Prentice Hall.
- *Wprowadzenie do kartografii i topografii*, 2006. Red. J. Pasławski. Wrocław: Nowa Era, Redakcja Kartograficzna.
- Żyszkowska W., Spallek W., Borowicz D., 2012, *Kartografia tematyczna*. Warszawa: Wydawnictwo Naukowe PWN.

# **Map Elaboration in MapInfo Professional 10.5 Using Selected Methods of Cartographic Presentation**

#### Summary

Key words: MapInfo, GIS, cartographic presentation methods, cartographic presentation forms, dot method, isoline method, signature method, qualitative background method, ranges method

There is no doubt that the use of GIS type programs is widespread. Almost any computer literate person who wants to experiment with the possibilities of the program is able to make an attempt to create a map or another graphic presentation. In the previous issue of Polish Cartographical Review, choropleth and proportional symbol presentation possibilities of the MapInfo Professional 10.5 program were evaluated. This article discusses and evaluates the remaining methods of cartographic presentation: the dot method, the isoline method, the signature method, the qualitative background method and the ranges method from the point of view of their cartographical correctness.

Attempts to create maps in MapInfo have shown that proposed solutions are not fully correct and adequate. Relatively low general evaluation of the program results from its numerous mistakes and missing sections of instructions which often hinder the process of proper map elaboration instead of facilitating it.

Despite the fact that MapInfo Professional contains a lot of useful functions, it is not fully developed and sometimes can even mislead the program user. Nevertheless it seems to have considerable potential to become a useful tool in editing correct maps. In order to do it, however, it should comply with the rules of cartography.

Although GIS-type programs are supposed to present cartographic data adequately, it should be remembered that in many instances their default automatic options are insufficient. Possibility of creating a software which would allow a non-professional user (with no cartographic skills) to make a correct map is an issue to be considered.

*Translated by M. Horodyski*